## **EM**

## *Herramienta/Cáculo EM*

Éste programa puede calcular la Esperanza Matemática de los premios entre 10 y 14 aciertos. Aunque no solo eso, sino también sacarlas con una ordenación determinada para después aplicarle distancia, así como filtrar por el valor de la EM y también por unos "pesos" que le damos a valores como la probabilidad, la EM y el Premio de cada columna. No es muy rápido, así que yo uso algunos truquillos:

- 1. Suelo calcular solo la EM del premio al 14, que es muy rápida, y ya me quita un montón de columnas. Luego al resultado ya le meto el cálculo de todos los premios.
- 2. Tenemos la opción de arrancar 2 ó 3 programas, y habiendo pasado antes por el Algebra -> Opción Cortar Ficheros, ponemos en cada programa una parte de ese fichero, marcando la opción de "generar ficheros de datos" para después poder unirlos en la opción de EM Ficheros (también está en el menú Herramientas)

Vayamos a la pantalla, dónde ya tengo cargadas las valoraciones reales, las apostadas, un fichero que ya he filtrado por EM de 14, y he indicado un fichero de salida "madre2.txt"

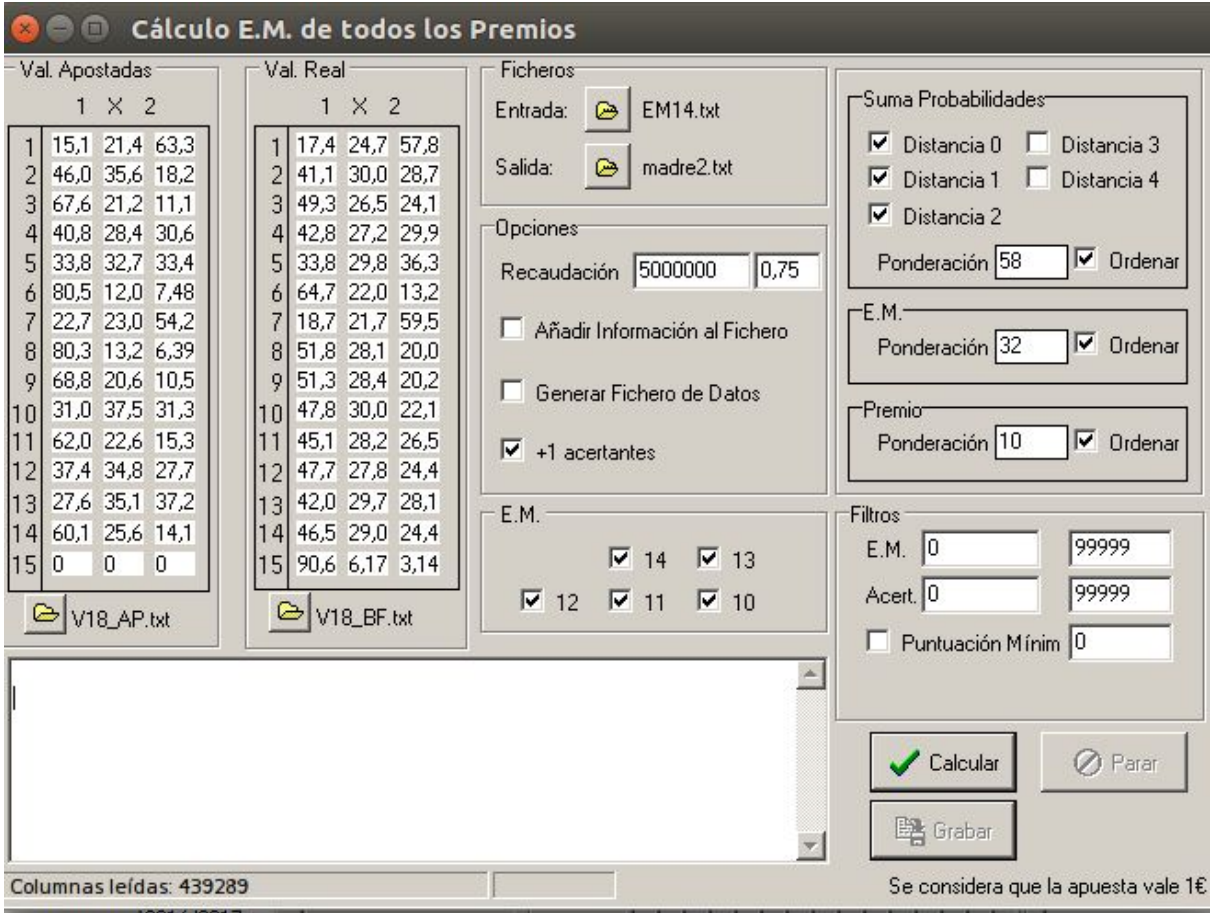

Opciones:

- Añadir información al fichero. Saca el fichero de columnas con información de la Em, la probabilidad y un premio que no está bien calculado porque considera que la apuesta es a un euro, no le veo mucha utilidad, porque para eso está el Simulador de Escrutinios que te da mucho más información
- Generar fichero de datos: ya comenté arriba. Suelo poner 2 o 3 programas, cada uno con un trozo de fichero, sin ningun filtro más, solo marcando esta opción para después unir los ficheros en la otra opción del programa, EM Ficheros, y en ella si que filtro ya por EM.
- +1 acertantes. Por defecto está marcado. Considera siempre que tu mismo vas a acertar, por eso le suma uno a los acertantes estimados (dónde no estás tu).

## Ordenación y Filtros

La idea es poder sacar de aquí las columnas ordenadas como nos apetezca para después aplicarles distancia, de ahí que permita darle "pesos" a tres valores e indicar si queremos ordenar por ellos o no. El primero parámetro es la probabilidad, podiendo seleccionar solo la propabilidad de la propia comuna (si marcamos distancia 0), que le sume también la probabilidad de las columnas que dan 13, si marcamos distancia 1 y así sucesivamente. Por defecto está marcado la Distancia 0,1,2: esto quiere decir que considerará la probabilidad de cada columna como la de ella misma + las de aquellas que le dan 13 aciertos + las que le dan 12 acierto, ni más ni menos, que ordenandolas según la probabilidad de acertar 12.

En cuanto a los filtros, estos mismos pesos nos serviran para puntuar cada columna con un valor (suele estar entre -3 y 3 por "normalización" de escalas diferentes) pudiendo eliminar aquellas columnas con valores más negativos, que serán aquellas que menos se adapten a nuestros gustos, usando el filtro de "Puntuación mínima". Ojo porque el valor de cada columna depende del valor de las otras, con esto quiero decir, que si meto 500.000 columnas, y pongo puntuación mínima 0, y al resultado le vuelvo a hacer el proceso y le vuelvo a pedir puntuación mínima cero, otra vez te va quitar columnas, porque las que antes quedaban positivas ahora quedan negativas, por la competencia es más feroz y siempre nos vamos quedando con las mejores del conjunto que metemos.

También podremos usar el filtro por EM y por número de acertantes.